### **1. Intégration – Méthode des trapèzes**

On souhaite calculer la surface située entre 2 bornes d'une fonction continue, en l'occurrence la fonction de densité de la [loi normale](https://fr.wikipedia.org/wiki/Loi_normale) centrée (moyenne nulle) et réduite (écart type = 1) qui s'écrit :

$$
f(x) = \frac{1}{\sqrt{2\pi}} e^{-\frac{x^2}{2}}
$$

Ecrivez votre programme sous forme de fonction que vous intégrez dans une unité, elle prend en entrée 2 réels, et renvoie un réel.

```
function trapeze normale(a,b : double) : double ;
```
### Description de l'algorithme :

L'idée de la méthode des trapèzes consiste à subdiviser l'espace allant de « a » à « b » en une série de trapèzes de largeur  $\epsilon$  (fixons  $\epsilon = 0.00001$  dans notre implémentation). On sait que la surface d'un trapèze est égale à  $S = \varepsilon * [f(x) + f(x + \varepsilon)]/2$ . Il suffit d'additionner les surfaces intermédiaires pour obtenir la surface totale correspondant à une intégrale.

Schématiquement, nous aurions ceci :

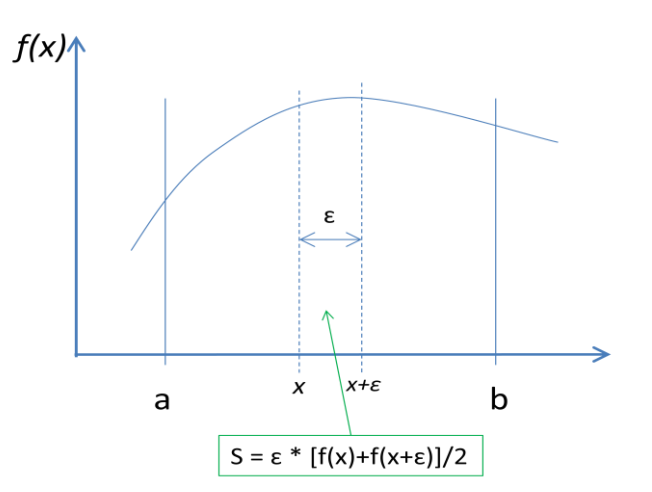

#### Remarques :

- Assurez-vous que (b >= a), la fonction renvoie la valeur 0 dans le cas contraire.
- Vous devez intégrer votre fonction dans une unité. Dans le programme principal (faites une application console pour simplifier), vous demanderez à l'utilisateur de saisir « a » et « b », vous faites alors appel à votre fonction pour afficher les résultats.
- Vous pouvez utiliser le tandem « Python + librairie ' Scipy ' » pour vérifier l'exactitude de vos calculs [\(http://tutoriels-data-mining.blogspot.com/2017/04/probabilites-et-quantiles-sous-](http://tutoriels-data-mining.blogspot.com/2017/04/probabilites-et-quantiles-sous-excel-r.html)

[excel-r.html\)](http://tutoriels-data-mining.blogspot.com/2017/04/probabilites-et-quantiles-sous-excel-r.html). Votre fonction doit renvoyer un résultat équivalent à « stats.norm.cdf(b)

– stats.norm.cdf(a) »

## **2. Fonction de répartition de la loi normale**

On souhaite enrichir notre unité en rajoutant la fonction de répartition de la loi normale centrée et réduite. Schématiquement, elle calculerait la surface allant de  $]-\infty$ , q $\int$  (« q » est le paramètre d'entrée de votre fonction).

Nous pouvons exploiter la solution développée dans l'exercice précédent, sachant que :

- La surface totale allant de  $]-\infty$ ,  $+\infty[$  est égale à 1.
- La fonction de densité est symétrique autour de 0.
- La surface allant de  $]-\infty$ , 0] est égale à 0.5

Voici la signature :

### function fnorm(q : double) : double ;

Après avoir implémenté la fonction dans votre unité, modifiez le programme principal pour que seul le paramètre « q » soit demandé. Faites appel à votre fonction par la suite.

Remarque : Votre programme devrait fournir un résultat identique à « stats.norm.cdf(q) ».

### **3. Programmation et importation d'une DLL**

Nous souhaitons déployer notre fonction « fnorm » sous la forme d'une libraire compilée DLL [\(https://www.youtube.com/watch?v=2ePenwwJqIw\)](https://www.youtube.com/watch?v=2ePenwwJqIw).

Créez un projet « Bibliothèque » sous Lazarus. Importez l'unité développée précédemment. Exportez la seule fonction « fnorm ». Compilez votre projet, vérifiez que le fichier « .dll » a bien été généré.

Créez ensuite un nouveau projet « console ». Importez « fnorm » de la DLL. Demandez à l'utilisateur de saisir une valeur « q » pour vérifier son bon fonctionnement.

## **4. Importation de la DLL sous Python**

Elaborez un programme Python (.py) au sein duquel vous importez la librairie, puis la fonction « fnorm ». Vérifiez son bon fonctionnement en lui soumettant plusieurs valeurs exemples de « q ». Comparez vos résultats avec ceux de «  $stats.norm.cdf(q)$  » du package « Scipy ».

# **5. Comparaison des performances – Implémentation Python**

Nous souhaitons comparer la rapidité d'exécution de « fnorm » issue de notre DLL, une librairie compilée rappelons-le, avec une implémentation « pure » Python.

Programmez sous Python la fonction «  $fnorm\_python(q)$  » équivalente à celle développée sous Lazarus. Utilisez les mêmes structures de code pour que les deux stratégies soient comparables (évitez d'utiliser des astuces propres au langage). Testez les mêmes valeurs de « q », vérifiez dans un premier temps que vous obtenez les mêmes résultats.

Dans un deuxième temps, avec la commande « magique » [%timeit](https://stackoverflow.com/questions/29280470/what-is-timeit-in-python) de la console IPython, mesurez et confrontez leur temps d'exécution. Que constatez-vous ? (le code compilé est 30 fois plus rapide sur la machine).

Remarque : Apparemment, il est possible de compiler des implémentations Python avec des modifications mineures dans le code [\(http://tutoriels-data-mining.blogspot.com/2019/11/jit](http://tutoriels-data-mining.blogspot.com/2019/11/jit-compilation-sous-python.html)[compilation-sous-python.html\)](http://tutoriels-data-mining.blogspot.com/2019/11/jit-compilation-sous-python.html). Adaptez votre programme en conséquence, refaites les tests de performances. Qu'observez-vous cette fois-ci ? (la fonction Python « compilée » est autrement plus performante…)